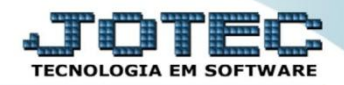

## **CONTA CONTÁBIL X CFOP LFCAPCTNC**

 *Explicação: O cadastro de relacionamento de conta contábil x CFOP, tem a função de integrar as vendas e as compras ao módulo Contabilidade, através do uso dos CFOP's nas operações fiscais que estarão relacionadas às contas contábeis e sendo utilizadas nos determinados módulos (Faturamento e E.L.P.R.). Além disso, no campo sequência, pode se relacionar as sequências dos parâmetros da situação tributária.*

## Para realizar este cadastro acesse o módulo: *Livros Fiscais***.**

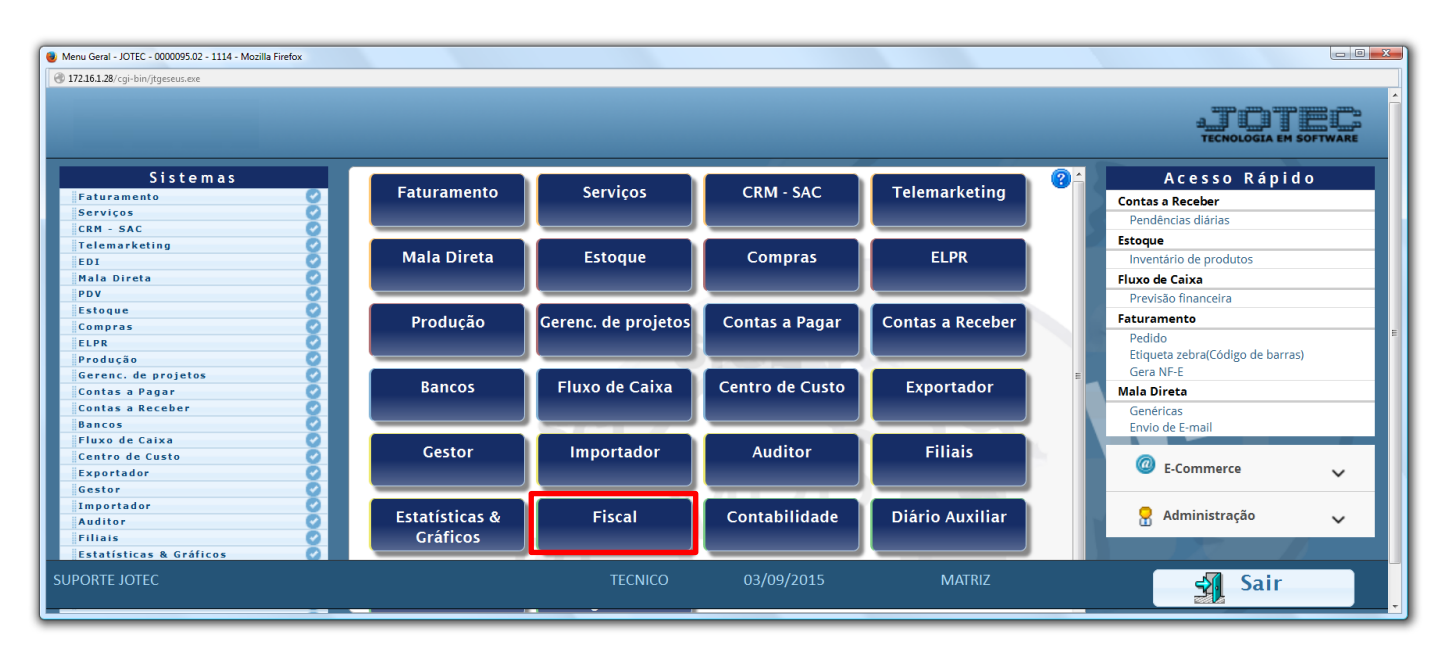

## Em seguida acesse: *Arquivo* **>** *Conta Contábil x CFOP:*

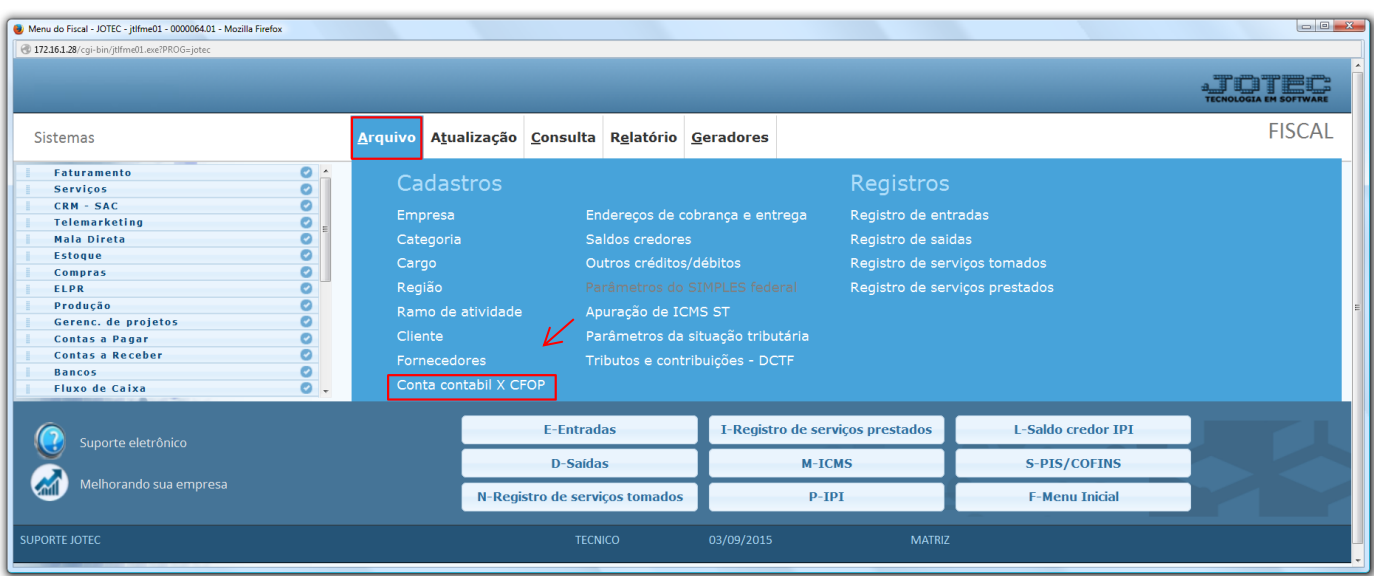

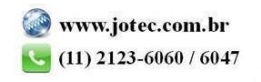

 Será aberta a seguinte tela. Selecionar a: *(1) Conta contábil* o *(2) Código fiscal* (CFOP) e a sua descrição. Clique no *disquete* para incluir. Os outros campos *não* são obrigatórios e devem ser utilizados conforme a necessidade e de acordo com as explicações acima.

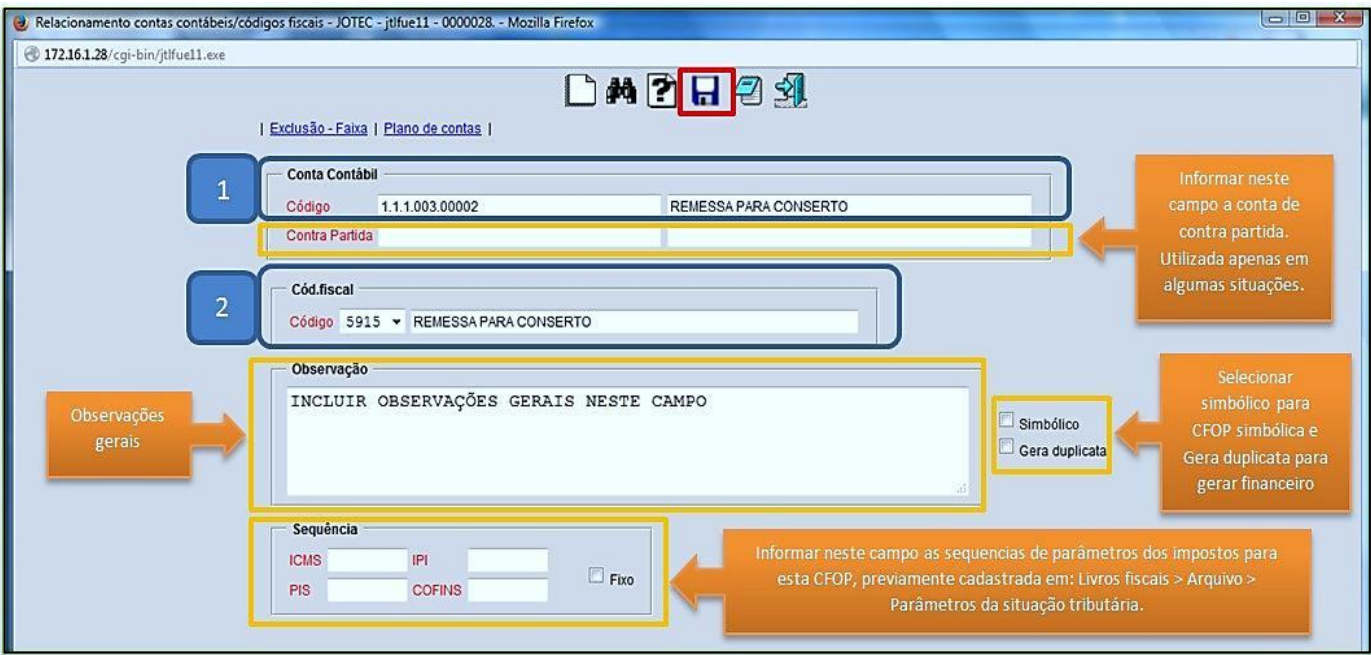

## *Observações*

- *Caso não utilize plano de contas no sistema, basta digitar o mesmo código da CFOP no campo da conta contábil e salvar.*
- *Para saber como realizar os parâmetros da Situação Tributária, pesquise pelo código de busca rápida LFCAMPMST em nosso Suporte Eletrônico.*

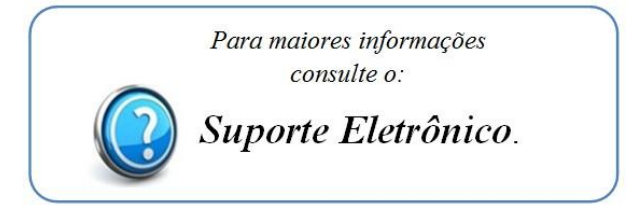

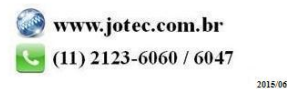